# **GALE PRIMARY SOURCES**

# NINETEENTH CENTURY COLLECTIONS ONLINE

*Experience the nineteenth century through photographs with* Nineteenth Century Collections Online: Photography. *Use the search terms and examples below to investigate the early history of photography.* 

## FOLLOW THE DEVELOPMENT OF PHOTOGRAPHIC TECHNIQUES

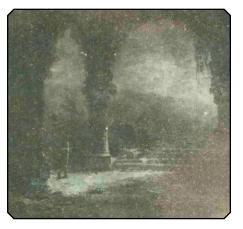

**Niepce,** Joseph Nicephore. "Interior of a Ruined Abbey." 1827.

Early photography used plates coated in chemicals. This heliograph took hours to form. The daguerreotype later shortened photo processes to minutes.

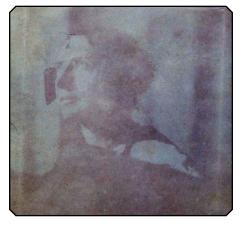

Talbot, William Henry Fox. "Constance Talbot." 1840.

The **calotype** created negatives in a process similar to modern film cameras. This example by the calotype's inventor may be the first portrait taken on paper.

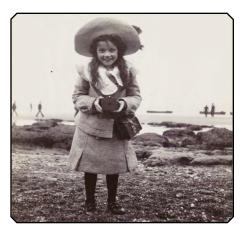

"**Kodak** Brownie Girl on Beach Holding a Kodak Brownie Camera." 1900.

Continued advancements simplified photography. Kodak advertised its first cameras to novices with the slogan, "You push the button, we do the rest."

## ANALYZE THE USE OF PHOTOGRAPHY TO RECORD AND INFORM

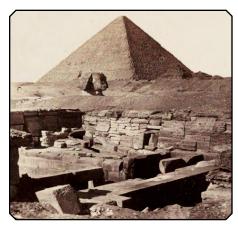

Frith, Francis. "The Great Pyramid and Head of Sphinx." 1859.

**Travel** photography helped establish the medium as an accurate record of places and events while generating excitement around exotic places.

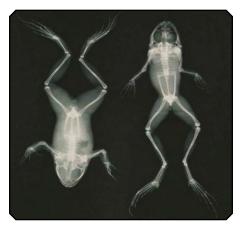

Josef M. Eder & E. Valenta. "**X-Ray** of Two Frogs." 1896.

Photographs were used to record medical and technological breakthroughs. Photographic science also led to advancements like the x-ray.

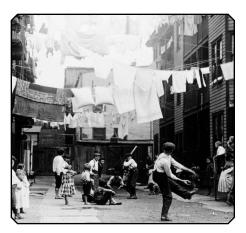

Hine, Lewis Wickes. "Children **Playing** Baseball in a Tenement Playground, USA." 1913.

Some photographers seized the opportunity to document the joys and troubles of ordinary people.

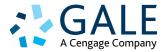

# **EXPLORE**

Cross-search additional primary source collections, and expand research and learning possibilities with **Gale Primary Sources**.

#### Use Advanced Search

to target results within Nineteenth Century Collections Online and any other databases of interest, or to limit by publication date, document type, source library, and more.

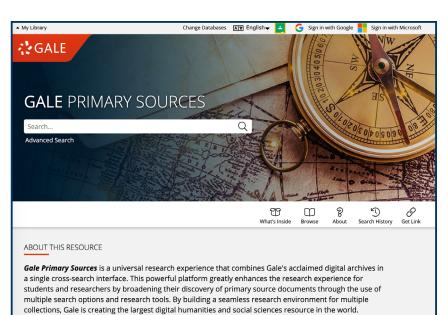

The Gale Primary Sources cross-search interface provides access to millions of pages of content spanning many centuries and geographic regions. Users can explore a wide...

Read more about this resource  $\gg$ 

Narrow search results by selecting from **Filter Your Results** options. **Term** 

**Clusters** generates a visual representation of your search by topic and subtopic. **Term Frequency** graphs the occurence of a term within your results over time.

## **INTERACT**

Click a result's title to view the article. Use **Explore** to navigate to **Relevant Pages**, containing your search terms, or to **Search within** the document. Click **Table of Contents** to jump to other portions of the primary source. Use these options to reveal additional context and evaluate other topics discussed within the source.

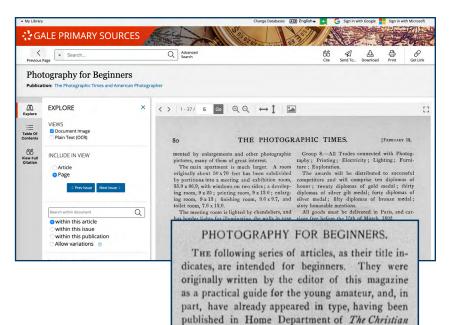

# SHARE

**Download** or **Print** sources for further exploration, or **Send to...** Email, Google Drive<sup>™</sup> or OneDrive<sup>™</sup>. Click **Get Link** to create a persistent link back to any primary source or list of search results. Save yourself time, or share the link with research collaborators.

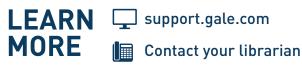

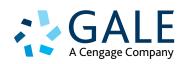